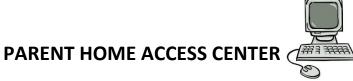

Aeries SIS Portal gives authorized Parent/Guardian(s) the ability to view their student's progress grades, attendance and any assignment information through a secure webpage on the Internet. This secure access requires an Internet connection and a confidential verification pass code issued to each authorized user by the student's school.

## To access your student's information:

- 1. From an internet browser navigate to our District web site at <u>www.lodiusd.net</u>
- 2. In the Quick Links section, click on the Parent link.
- 3. On the Parents page, click the Home Access Center link.
- 4. Click on the Aeries SIS Portals icon (picture).
- 5. Enter the secure login information when prompted:
  - Your email address (to be supplied by parent/guardian)
  - Your password (to be supplied by parent/guardian)
  - Your Student's ID number
  - Your Student's Home Phone Number
  - Your Student's verification pass code
- 6. If you experience difficulty or have any questions about this service, please contact the school.

## **Considerations:**

\*Aeries SIS Portal login information is confidential – <u>please</u> **do not** share it with unauthorized <u>people</u>.

\*Students have their own personal login to the Aeries SIS Portal – please **do not** share yours with them.

\*Assessment grades may be calculated in a variety of ways. Please refer questions related to grading to your student's teacher.

\*For login assistance or technical difficulties please contact your student's school office staff.

\*Misuse of this account may result in denial of access.

## Note:

If you completed these steps and created your home access password last year, at any Lodi Unified School, your password will remain the same and you will <u>not</u> need to follow these steps. If you are new to Lodi Unified, please be sure to follow these instructions in order to access your students grades, attendance and homework online.